## **Instructions for Accessing SEDREF General Reports**

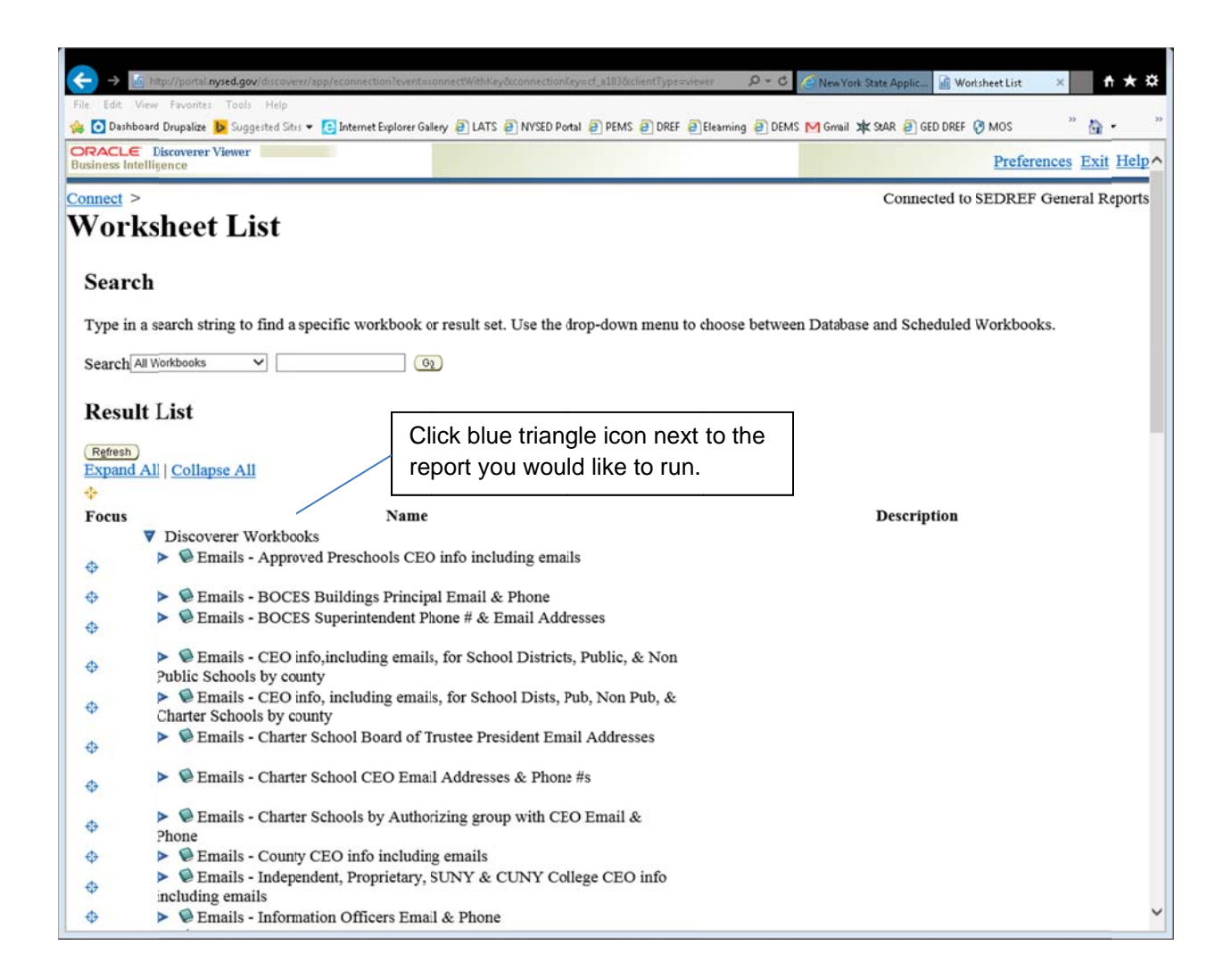

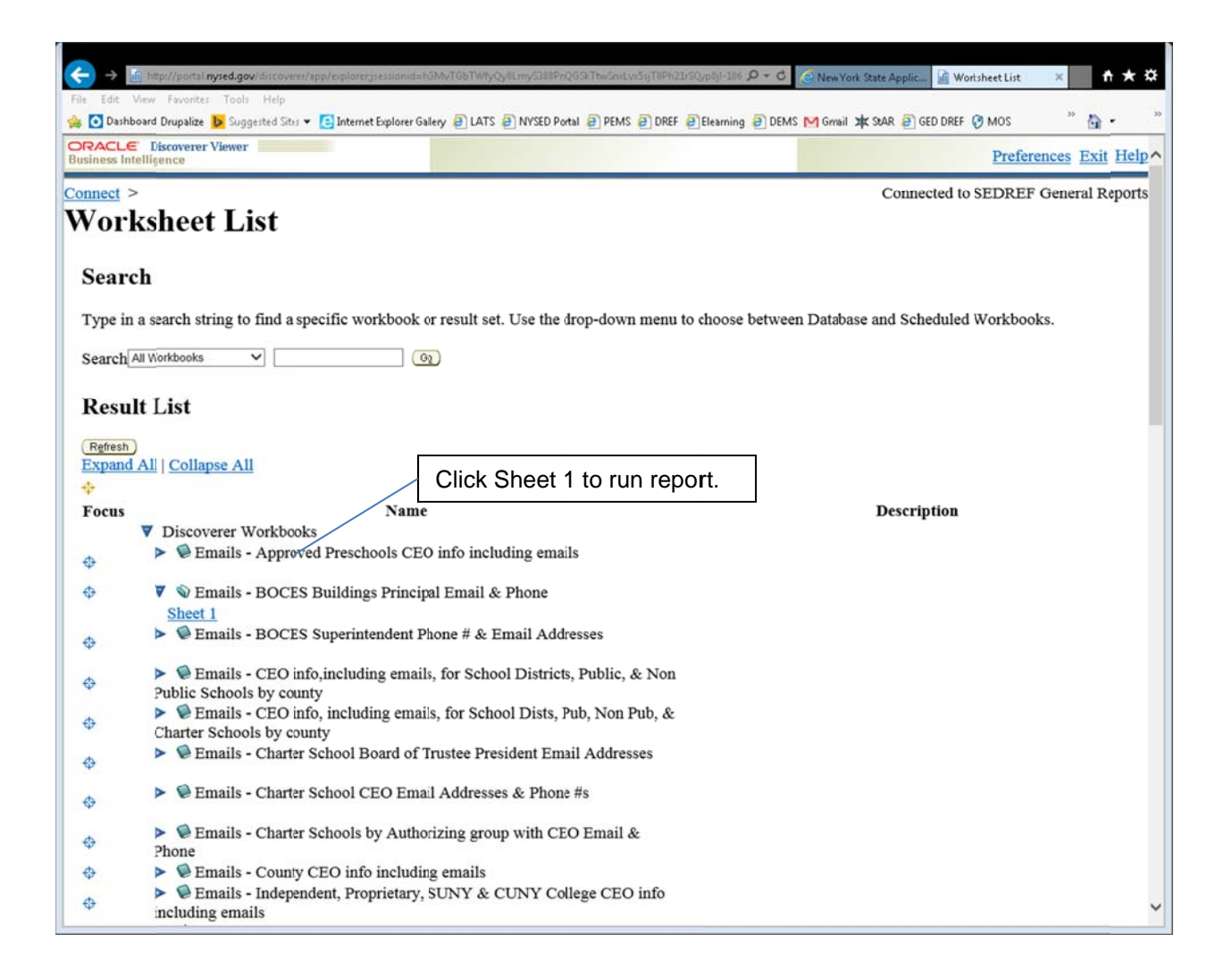

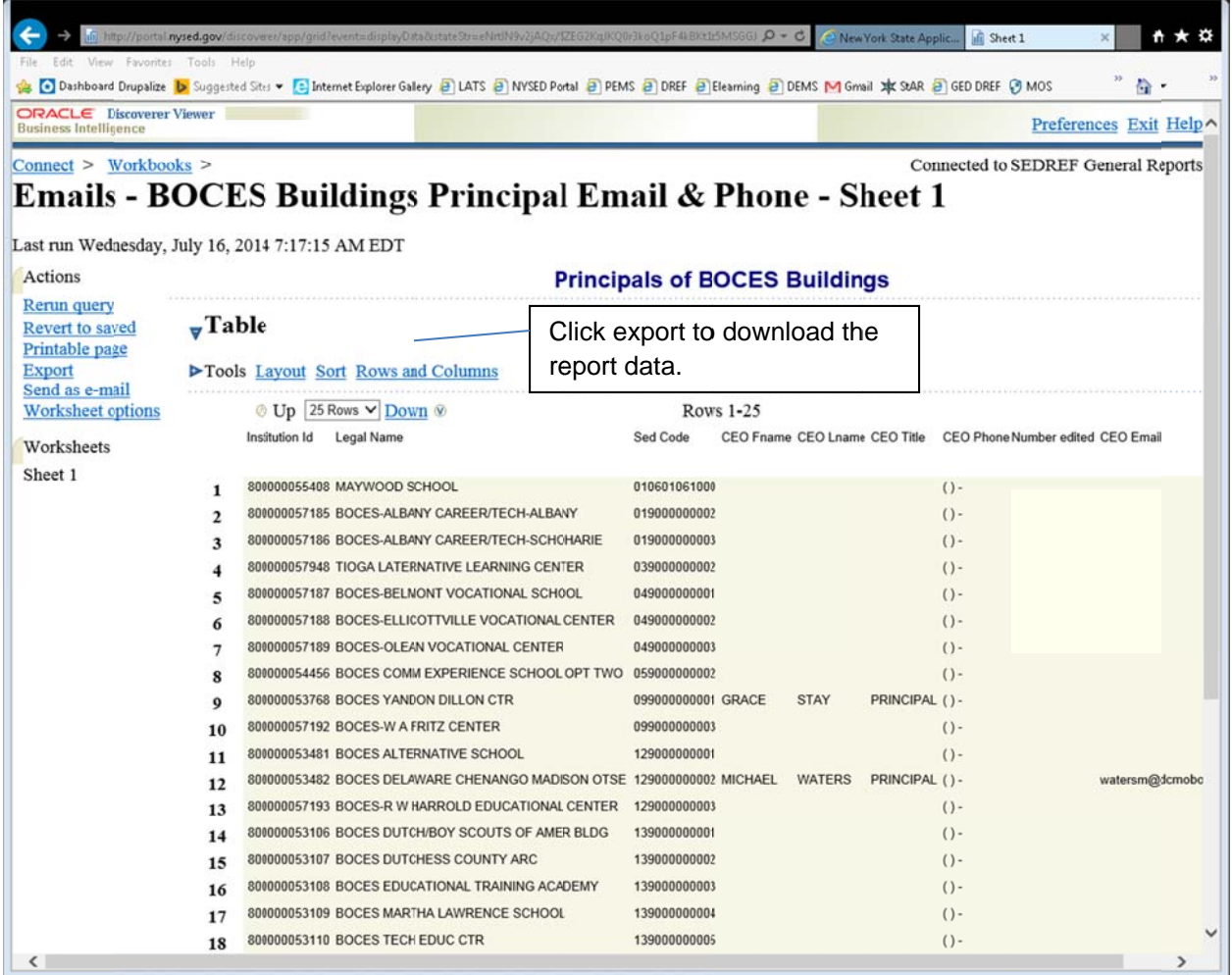

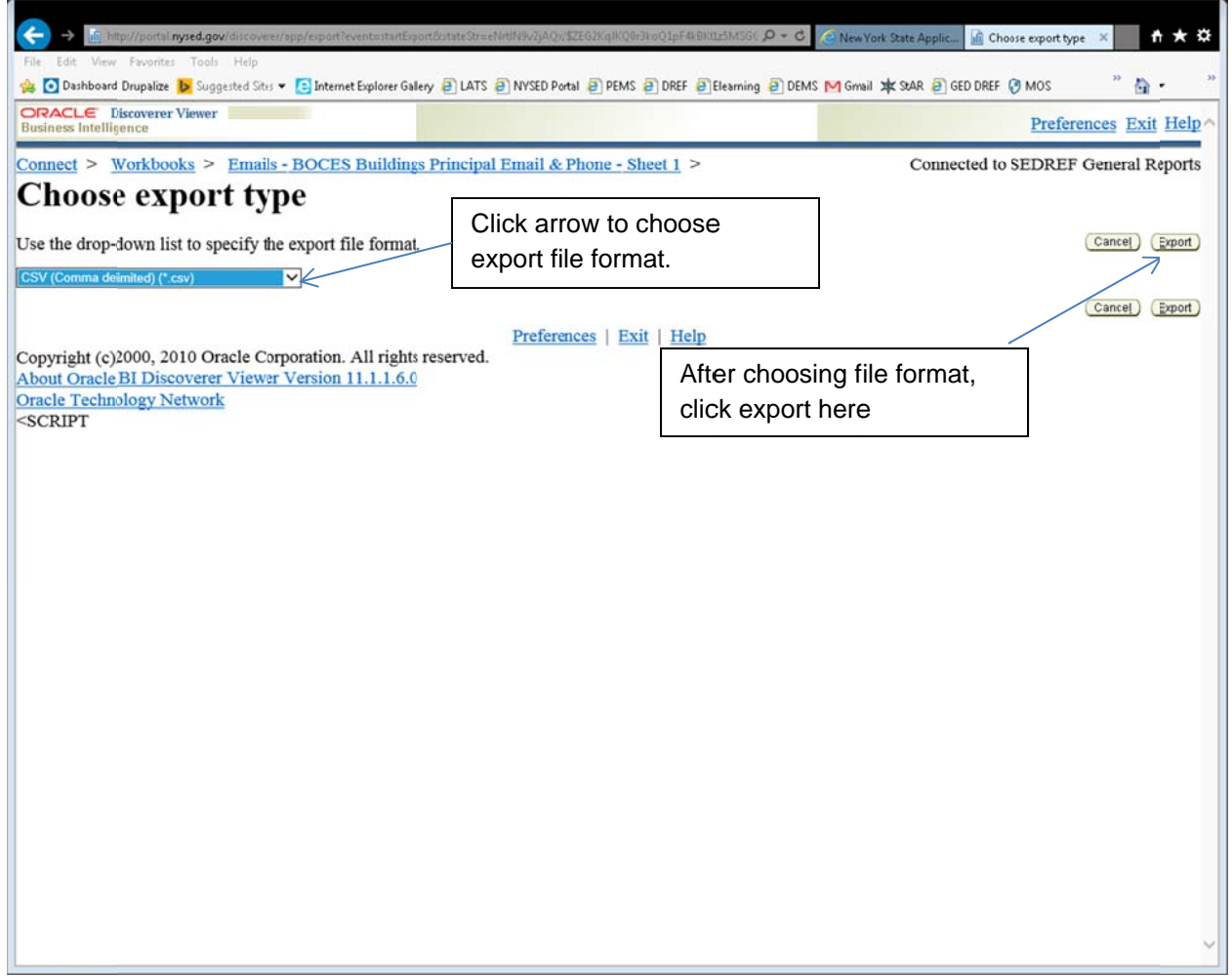

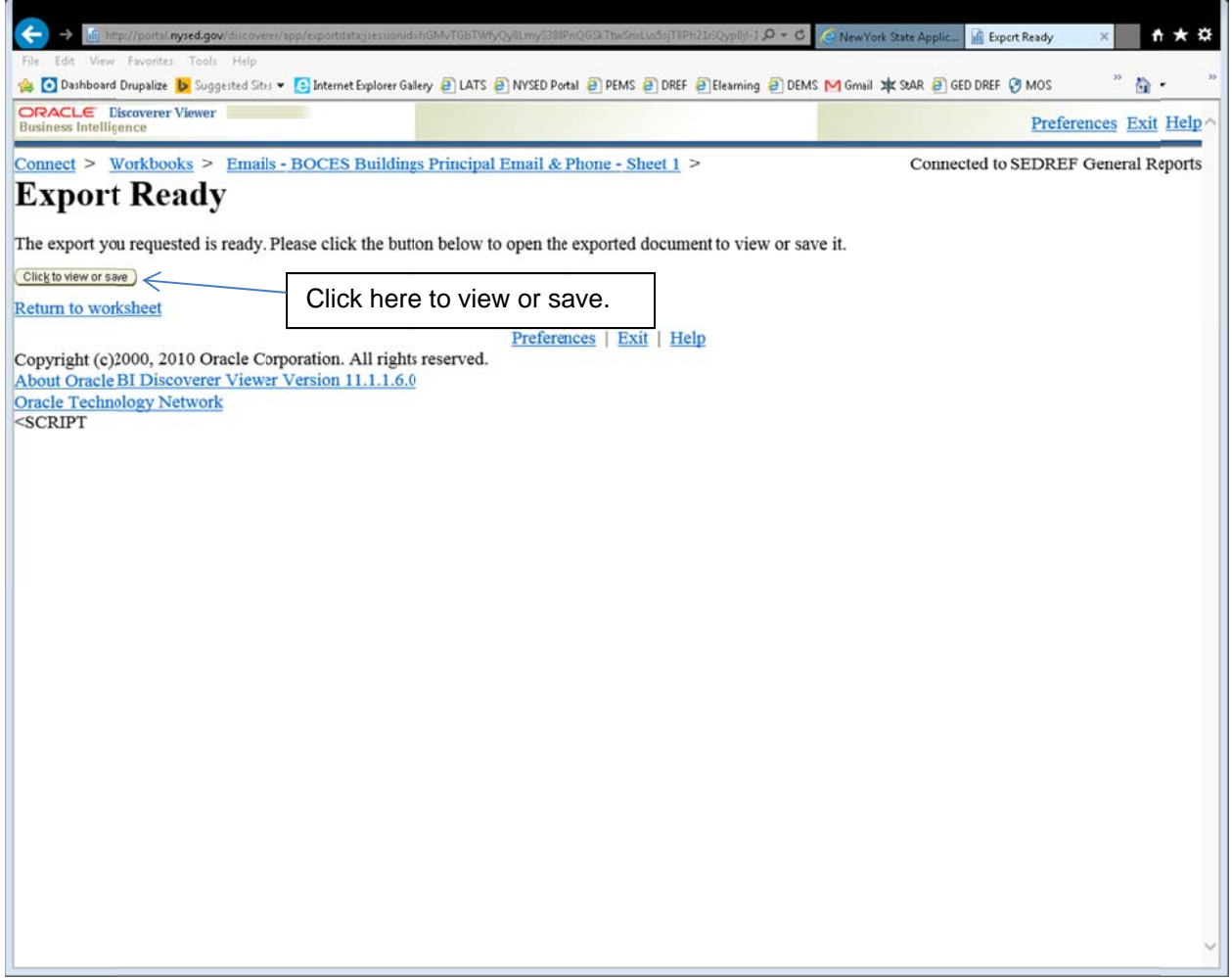

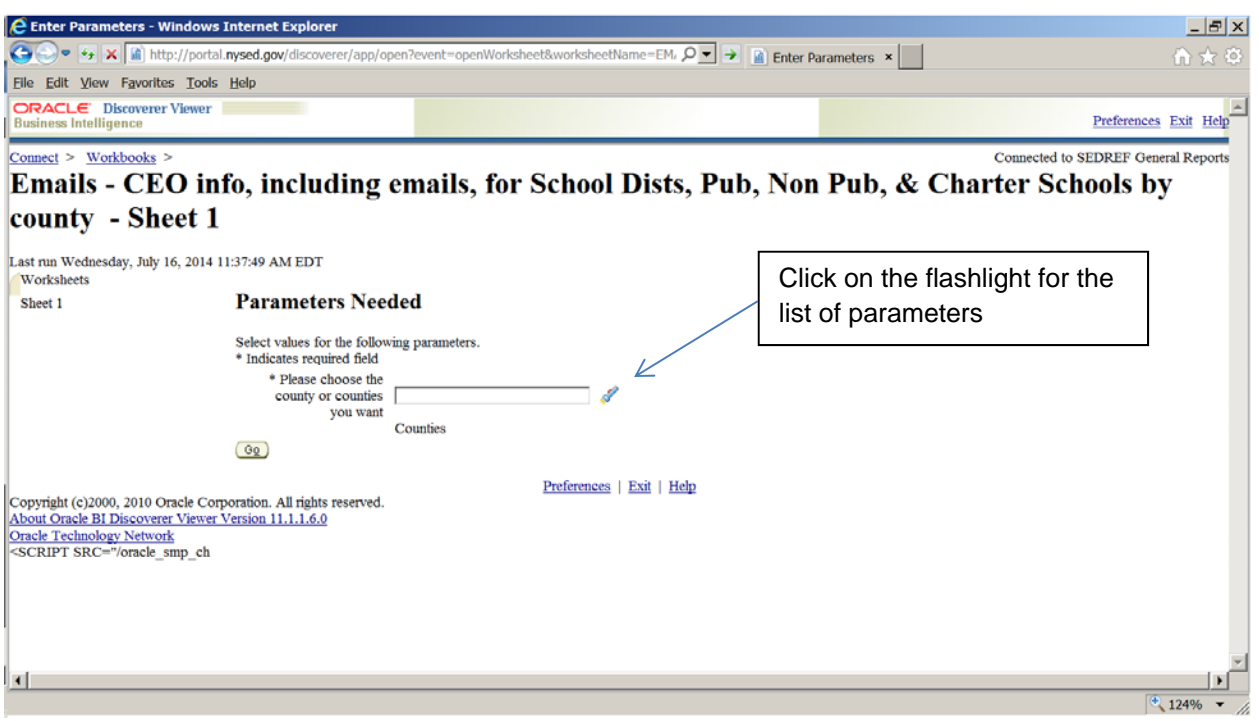

**Any report with parameters will be similar to this one.** 

## **POP UP BLOCKER**

**Google Chrome:** This icon **X** will appear in the upper right of the page next to the star. Click on it to either turn it off or select the page to use with the report.

**Mozilla Firefox:** Click on this icon  $\equiv$  at the top right of the page, then options and then content. You can enter exception sites or allow all pop ups.

**Microsoft Internet Explorer:** Click on the 'Tools' tab at the top, then select pop-up blocker. You can decide to allow all pop ups or list exception sites.

**Apple Safari:** Click on Safari, then Preferences, then Security, then un-check 'block pop-up windows'